# **BER - Messungen an GSM Empfängern unter Fadingbedingungen**

Application Note 1MA04\_0D

Änderungen vorbehalten Detlev Liebl 97-10

Produkte:

# **Signal Generator SMIQ Digital Radiocommunication Tester CMD55/57**

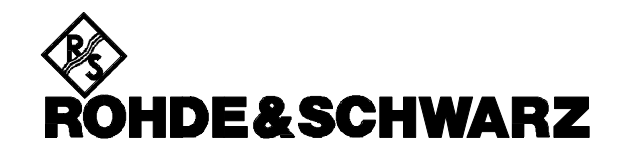

#### **Inhalt**

- 1. Übersicht
- 2. Funktionsprinzip
- 3. Verbinden der Geräte
- 4. Geräte-Voreinstellungen 4.1. CMD
- 4.2. SMIQ
- 5. Messung
- 6. Hinweise zum Meßaufbau
- 7. Literatur
- 8. Bestellangaben

# **1. Übersicht**

Bitfehler-Raten-Messungen unter Fadingbedingungen (Mehrwegeempfang) ermöglichen eine Beurteilung der Empfindlichkeit von GSM-Empfängern und geben Aufschluß über die Qualität des Entzerrers im Dekoder. Mit der Kombination eines CMD55 bzw. CMD57 und der Option CMD-B17 sowie eines SMIQ können diese Messungen auf einfache Weise bei GSM-Mobil- oder Basisstationen durchgeführt werden.

# **2. Funktionsprinzip**

Für eine GSM-Verbindung gibt es zwei RF-Kanäle: den Broadcast- (BCCH) und den Traffic Channel (TCH).

Biterror-Messungen mit dem CMD finden immer auf dem Traffic Channel statt. Dabei variiert man das Sendesignal des Meßgerätes in definiertem Pegelabstand zur Empfindlichkeitsgrenze des Prüflings. Jetzt soll dieses Sendesignal zusätzlich mit einem Fading-Profil beaufschlagt werden.

In der folgenden Applikation wird dazu die TCH-Endstufe im CMD quasi abgeschaltet und die komplette Aufbereitung des HF-Mehrwegesignals dem Generator SMIQ übertragen.

Dieser stellt mit den Optionen SMIQ-B14 (6 Fading-Kanäle) und ggf. SMIQ-B15 (zusätzliche 6

Fading-Kanäle) die erforderlichen Fading-Profile verschiedener Mobilfunk-Standards bereits fest vorprogrammiert bereit. Für z.B. GSM900 findet man TU, HT, RA und ET, jeweils mit den verschiedenen Geschwindigkeiten.

Moduliert wird der SMIQ durch die I/Q-Vektor-Signale, die die Option CMD-B17 (I/Q Mod. Output) zur Verfügung stellt.

# **3. Verbinden der Geräte**

Bild 1a zeigt die nötigen Verbindungen zwischen CMD55, SMIQ und einer zu testenden Mobil-Station. Bild 1b zeigt die Verbindungen zwischen CMD57, SMIQ und einer zu testenden Basis-Station mit gemeinsamen RX- / TX-Anschluß. In beiden Fällen ist im HF-Pfad zwischen CMD und Meßobjekt ein Richtkoppler eingefügt. Hier wird der vom SMIQ erzeugte gefadete Kanal zugeführt.

(Die Einfügungsdämpfung dieses Pfades ist später bei der Einstellung des SMIQ - Ausgangspegels zu berücksichtigen.)

Der Richtkoppler kann entfallen, wenn die Basis-Station über getrennte RX- / TX-Anschlüsse verfügt (Bild 1c).

Die Abis-Verbindung ermöglicht die Steuerung der Basisstation durch den CMD57 und den BER-Loopback über Abis-RX (wenn kein RF-Loopback gewünscht wird).

Zwei BNC-Kabel speisen die I/Q-Modulations-Eingänge des SMIQ mit den I/Q-Signalen aus der Option CMD-B17.

Um die Frequenzen von CMD und SMIQ zu synchronisieren, sind die 10 MHz-Referenz-Buchsen der Geräte verbunden. Der CMD ist Quelle; der SMIQ wird auf externe Referenz geschaltet.

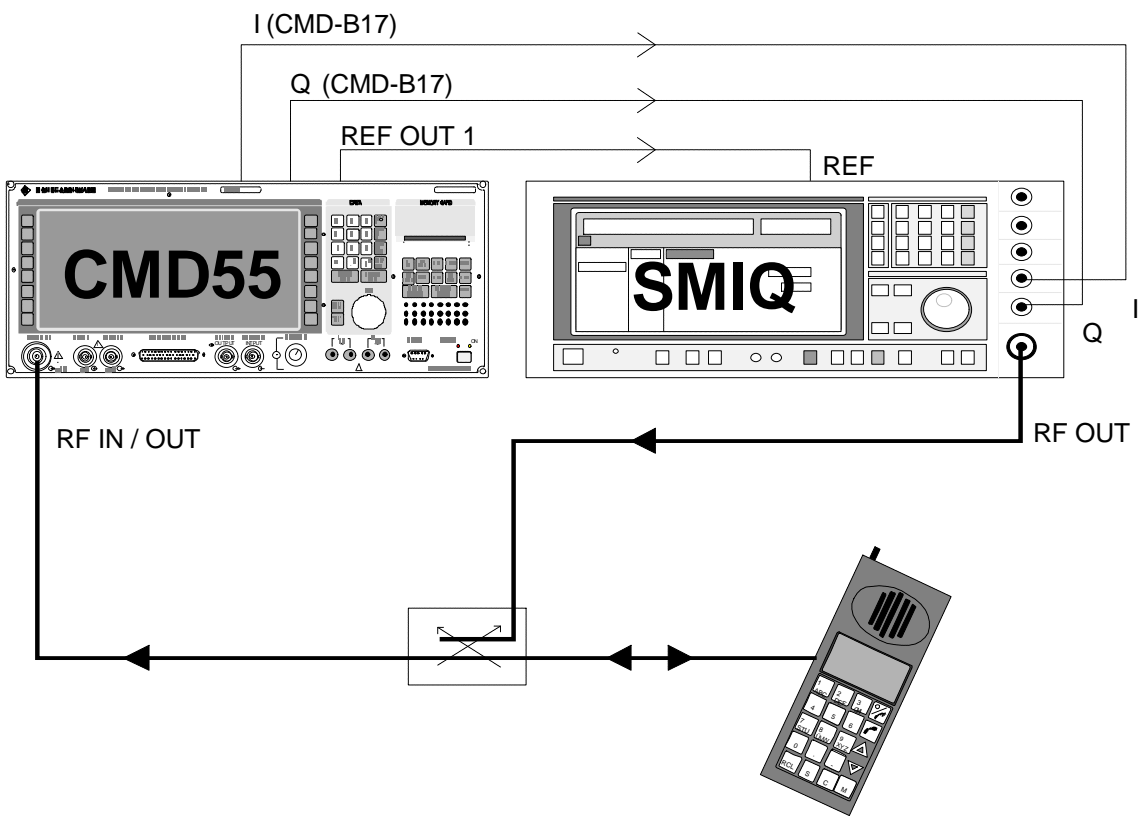

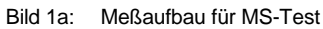

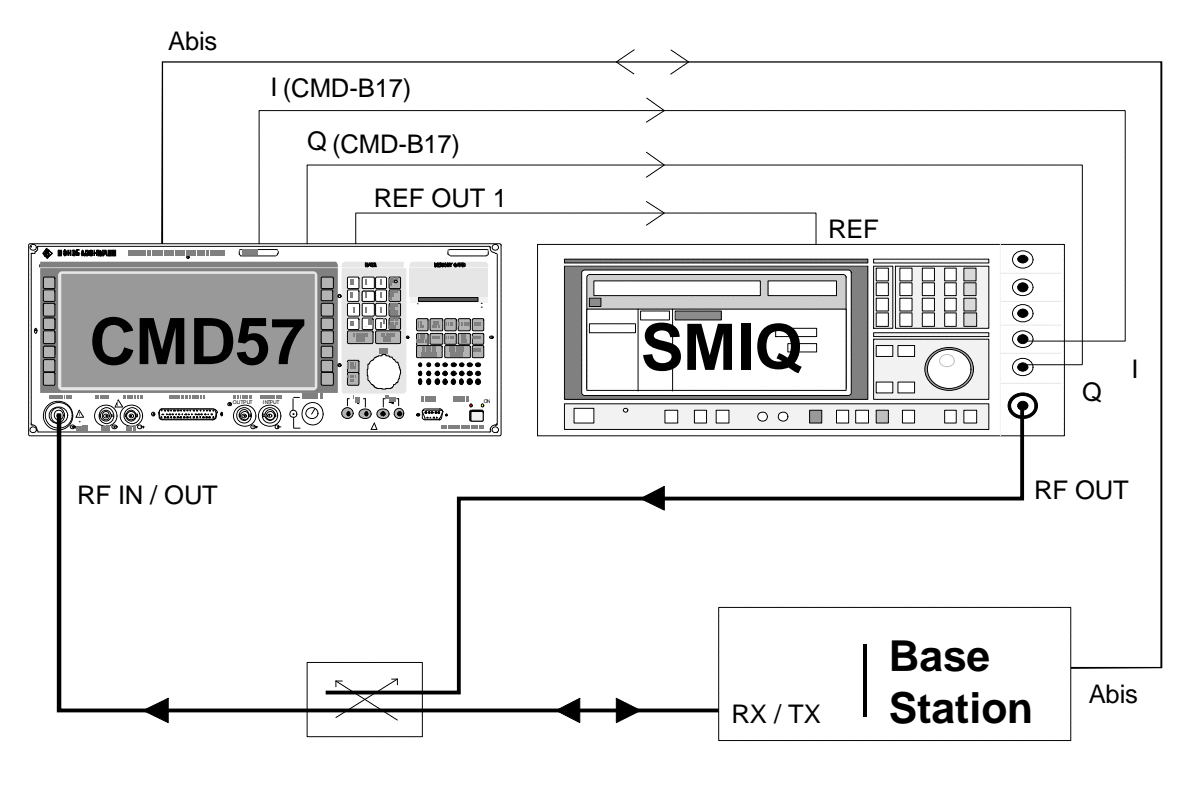

Bild 1b: Meßaufbau für BS-Test mit gemeinsamen Anschluß für RX / TX

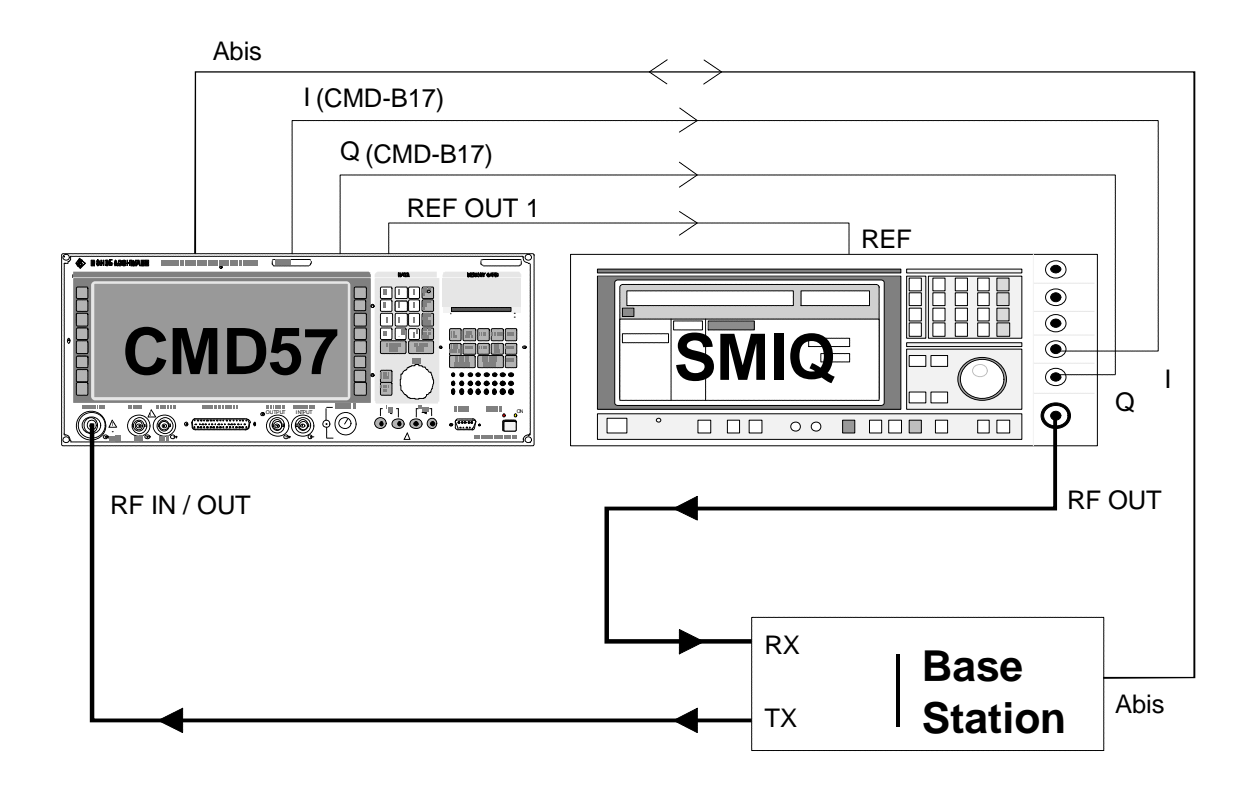

Bild 1c: Meßaufbau für BS-Test mit getrennten RX-/TX-Anschluß

# **4. Geräte-Voreinstellungen**

#### **4.1. CMD**

Der CMD wird hier genauso bedient wie für Messungen ohne Fading-Bedingungen. Abweichend ist nur die folgende Absenkung der TCH-Ausgangspegel. Diese muß am CMD sowohl für den Verbindungsaufbau als auch für die späteren

Biterror-Raten-Messungen jetzt voreingestellt werden. Man geht aus von der Grundkonfiguration des CMD nach Drücken der Taste RESET.

Erforderliche Tastensequenzen:

(Hardkey) RESET, (Softkey) ALL DATA.

Man gelangt ins Grundmenu.

Eingaben für CMD55:

(Softkeys) MANUAL TEST, BS SIGNAL,

UNUSED TIMESLOT: Eingabe 0 dB,

USED TIMESLOT: Eingabe -140 dBm.

Eingaben für CMD57: (Softkeys) MANUAL TEST, MS SIGNAL RF LEVEL 140 dBm

Anschließend für CMD55 und CMD57:

(Hardkey) MENU HOME, (Softkeys) CONFIG MENU, BER TEST.

Jetzt gibt es eine Eingabemöglichkeit für Dauermessung und je eine für jede der 7 programmierbaren Konfigurationen für Einzel-Messungen (TEST1...7).

UNUSED TIMESLOT: Eingabe 0 dB,

USED TIMESLOT: Eingabe -140 dBm.

(Programmiert werden müssen natürlich nur die tatsächlich verwendeten Konfigurationen!)

Hinweis: Mit der Absenkung auf -140 dBm ist das TCH-Signal ausreichend zurückgenommen. Da TCH- und BCCH-Pegel beim CMD55 nicht beliebig differieren können, würde dort ein weiteres Reduzieren des TCH-Signals automatisch auch den Pegel des BCCH verringern!

#### **4.2. SMIQ**

Auch beim SMIQ wird von der Grundkonfiguration nach Drücken der PRESET - Taste ausgegangen. Man nimmt zunächst folgende Einstellungen vor:

#### PRESET

FREQUENCY: TCH-Frequenz in MHz

Sie berechnet sich für den GSM900-Uplink (CMD57) aus der am CMD angezeigten Kanalnummer des TCH (RF CHAN) nach der Formel

890 MHz + Kanalnummer \* 0.2 MHz.

Für z.B. Kanal 110 ergibt dies 912 MHz.

Die Downlink-Frequenz (CMD55) liegt 45 MHz höher (z.B. bei 957 MHz für Kanal 110).

LEVEL: gewünschter Pegel + Koppeldämpfung des **Richtkopplers** 

VECTOR MOD, STATE, ON

FADING SIM, STANDARD, z.B. GSM TU 50

UTILITIES, REF OSC, SOURCE, EXT

#### **5. Messung**

Zunächst wird wie üblich die Verbindung zum Meßobjekt aufgebaut. Anschließend schaltet man am SMIQ über die Menu-Punkte

FADING SIM und CONFIGURATION

entweder 12- oder 6-Kanal-Fading an.

Jetzt kann man die Biterror-Messungen starten und durchführen entsprechend dem Vorgehen ohne Fading. Allerdings werden Pegeländerungen nur noch am SMIQ vorgenommen.

Hinweis: Beim Schalten der Eichleitung während des Verstellens des Ausgangspegels am SMIQ erhöht sich kurzzeitig die Bitfehlerrate. Um dies zu vermeiden, kann man für einen gewissen Variationsbereich die Betriebsart ATTENUATOR MODE FIXED wählen, siehe Bedienhandbuch, Kap. 2.5.2 ff.

### **6. Hinweise zum Meßaufbau**

Alle HF - Signale müssen über dämpfungsarme und dicht geschirmte Koaxialkabel geführt werden. Die Dämpfung der Kabel ist bei der Messung der Pegel zu berücksichtigen.

## **7. Literatur**

- GSM 11.10-1 Sec. 14, GSM 05.05, annex C
- W. Mittermaier, G. Holzmann: GSM- und PCN-Meßtechnik: Neues von Rohde & Schwarz, Nr. 145, S. 18
- R. Schindlmeier: Die GSM/PCN-Basisstationstester für Produktion, Service und Installation: Neues von Rohde & Schwarz, Nr. 146, S. 16
- Klier, J.: Digitale Modulation hoher Qualität, Neues von Rohde & Schwarz, Nr. 154, S. 4
- Betriebs-Handbuch Digital Radiocommunication Tester CMD
- Betriebs-Handbuch Vektorsignalgenerator SMIQ

# **8. Bestellangaben**

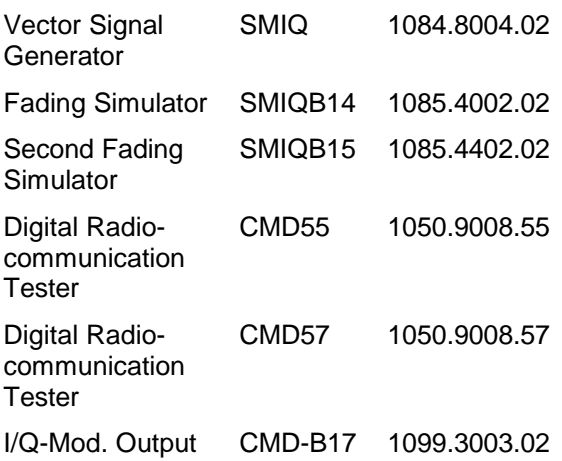

HInweis: Ausführungen gelten ab Software-Version

- ⇒ 3.22 für CMD mit 8 MByte
- ⇒ 2.50 für CMD mit 4 MByte
- ⇒ 3.30 für SMIQ

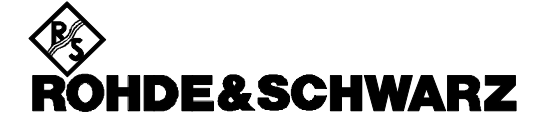

ROHDE & SCHWARZ GmbH & Co. KG **.** P.O.B. 80 14 69 **.** D-81614 München Telephone +49 89 4129 -0 · Telefax +49 89 4129 - 3777 **.** Internet: http://www.rsd.de